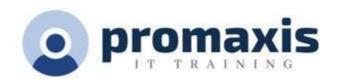

# **WORKING SMART WITH OUTLOOK**

## 1 DAY

This course focuses on the users who are working with Outlook but could use tips and tricks to work smarter in Outlook.

#### **COURSE CONTENT**

#### **SETTING UP OUTLOOK**

#### Views

- Creating a view
- Resetting a view
- Adding Columns to a view
- Opening the Advanced View Settings Dialog
- Managing Views
- Applying a View to Other Folders

## **Managing Folders**

- Creating Folders
- Renaming Folders
- Moving Folders
- Deleting Folders
- Moving Messages to Folders

## **Using Rules and Cleanup Tools**

- Creating a simple rule
- Modifying Rules
- Using the Rules and Alerts Wizard
- Marking a Message for Follow-Up
- Cleaning up a Folder or Conversation

## **INCREASE FOCUS AND PRODUCTIVITY**

## **Using the Outlook Panes**

- Using Outlook Today, the Navigation Pane
- Using the Reading Pane & the To-Do Bar

# **Changing Message Options**

- Setting Message Priority
- Marking a Message for Follow Up
- Using Quick Click Flags
- Showing and Hiding Fields

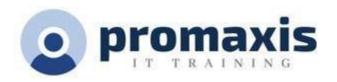

- Working with Multiple E-Mail Accounts
- Requesting Delivery and Read Receipts

# Setting Advanced Message Options

- Adding Voting Options
- Changing the Reply-To Address
- Delaying Delivery
- Saving Messages as Draft

# **Configuring Categories**

- Setting up Categories
- Assigning a Category to an Item
- About Quick Click
- Upgrading Categories
- Using Categories in a View
- Creating Category Search Folders

# **Using Quick Steps**

- Using Quick Steps
- Creating Quick Steps
- Managing Quick Steps
- Resetting Quick Steps

#### APPLY STRATEGIES TO EFFECTIVELY MANAGE EMAIL

#### Tame Your Inbox with the Four Ds

- · Delete it
- Do It: The 2-minute drill
- Delegate it
- Defer it
- How to defer a message: Flag it
- Just file it

## STAY ON TOP OF EVERY SINGLE FOLLOW-UP TASK

## Daily Review: Managing Your Time and Tasks

- Saying No
- Calendar Management
- Ways to create tasks
- Ways to manage tasks
- Use your calendar: Create appointments for managing your time
  - O Let INSIGHTS organize your time efficiently for you
- Set Aside Time

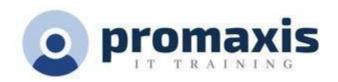

#### PRIORITIZE YOUR EMAIL TIME WITH "IMPORTANT" VS "URGENT" Tasks:

# **Doing Your Work**

- Weekly review
- Where to do your work
- Bulk process your tasks

#### FIND EMAILS AND INFORMATION QUICKLY AND EFFECTIVELY

## How to Find a Message from a Person

- Creating Default Search Folders
- Creating Custom Search Folders
- Using Search Folders
- Modifying Search Folders
- Using the Search Box
- About the Search Tools Tab
- Setting Search Options
- Searching for Contacts
- Filtering Emails

## **Great Email Message Practices**

- Basic rules of great messages: The do's
- Follow up: Flagging on send
- Basic rules of great messages: The don'ts
- How to redirect people
- How to be removed from a Contact Group
- When to use BCC

## Contacts

- Opening the Contacts Folder
- Understanding the Home Tab
- Creating a New Contact
- Editing Contacts
- Using the Contacts Navigation Pane
- Customizing Contacts Views
- Advanced Contact Management Options
- Showing Additional Fields
- Marking a Contact as Private
- Using the Communicate Group
- Changing the Contact Options

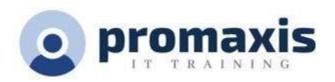

# Calendar and Meetings

- Opening the Calendar
- Understanding the Home Tab
- Understanding the Calendar Tools Tab
- Creating and Editing Appointments
- Using the Daily Task List
- Using the Calendar Navigation Pane
- Customizing Calendar Views
- Managing Your Calendar
- Sharing a Calendar
- Responding to a Calendar Sharing Request
- Viewing Another User's Calendar
- Using Schedule View
- Scheduling a Meeting
- Using the Scheduling Assistant
- Responding to a Meeting Request
- Tracking Responses
- Adding and Removing Attendees
- Contacting Attendees
- Cancelling a Meeting
- Creating a New Contact Group

# Eliminate Interruptions and create a constant focus on priorities

- Know your schedule and structure your day
- Be Firm, Friendly and Make Eye Contact with Visitors
- Reference What You're Already Doing
- Keep Up on Your Communication